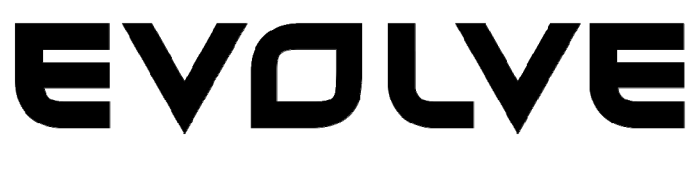

# **WM626 Wireless optical mouse**

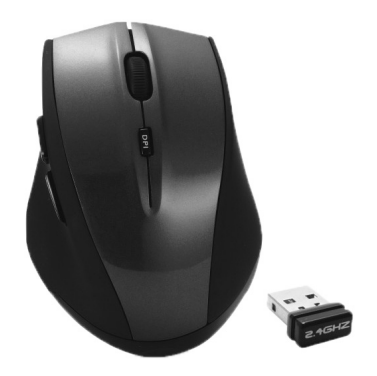

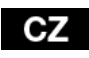

**Uživatelský manuál** 

- **Uživatelský manuál**
- **Instrukcja obsługi** 
	- HU **Használati útmutató**
	- EN **User guide**

# **GZ EVOLVE**

# **1. Vložení baterií**

Bezdrátová optická myš EVOLVE WM626 vyžaduje 2x AAA alkalické baterie

- a. Otevřete přihrádku na baterie
- b. Vložte baterie podle obrázku do přihrádky na baterie
- c. Nasaďte kryt

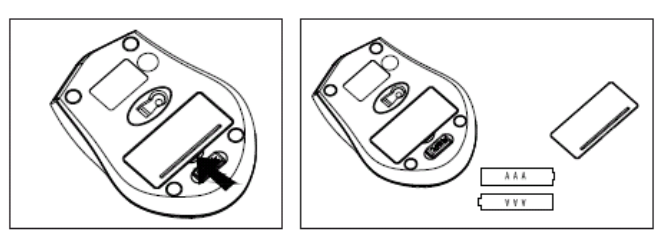

#### **2. Připojení USB nano přijímače**

a. Připojte konektor USB nano přijímači k portu USB na počítači

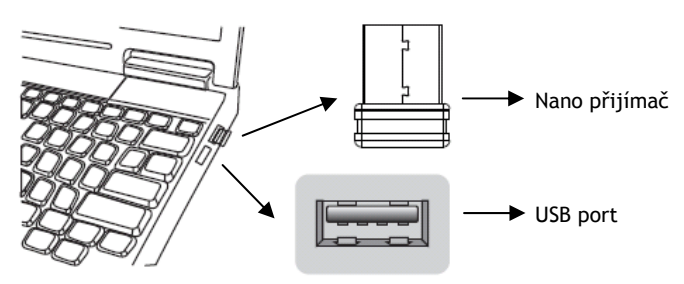

### **3. Změna DPI rozlišení**

Vaše optická 6-ti tlačítková myš disponuje tlačítkem pro změnu DPI: 1000 - 1200 - 1600 DPI

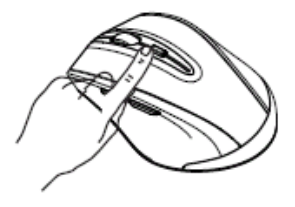

## **4. Vyjmutí USB nano přijímače**

- a. Když chcete používat myš, musíte vyjmout USB nano přijímač ze spodu myši
- b. Pokud jste ukončili svou práci s myší, můžete vrátit USB nano přijímač zpět na své místo na spod myši

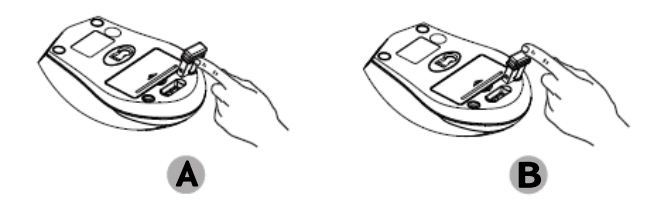

#### **5. Funkce úsporného režimu**

Tato myš je vybavena funkcí úspory energie. Pokud cestujete s touto myší, LED světlo myši se automaticky vypne za účelem úspory energie, pouze však za předpokladu, že USB nano přijímač je odpojen od notebooku nebo PC, nebo je Váš notebook nebo PC vypnut.

Když ponecháte myš bez pohybu nebo klikání po dobu 30 minut, myš se automaticky přepne do "spacího režimu". Pokud chcete myš probudit, klikněte na libovolné tlačítko na této myši.

#### **6. Obnovení továrního nastavení**

Pokud Vaše myš nepracuje správně, můžete ji vrátit do továrního nastavení.

- a. Zkontrolujte stav baterií, pokud jsou již vybité, vyměňte je.
- b. Stiskněte pravé tlačítko myši a prostřední tlačítko (pod kolečkem) současně.
- c. Současně, vložte USB nano přijímač do USB portu počítače nebo notebooku.

# **SK EVOLVE**

#### **1. Vloženie batérií**

Bezdrôtová optická myš EVOLVE WM626 vyžaduje 2x AAA alkalické batérie

- a. Otvorte priehradku na batérie
- b. Vložte batérie podľa obrázku do priehradky na batérie
- c. Nasaďte kryt

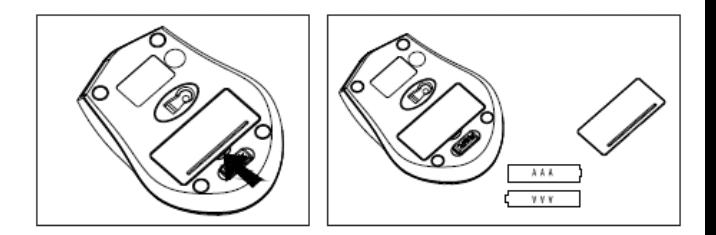

### **2. Pripojenie USB nano prijímača**

a. Pripojte konektor USB nano prijímače k portu USB na počítači

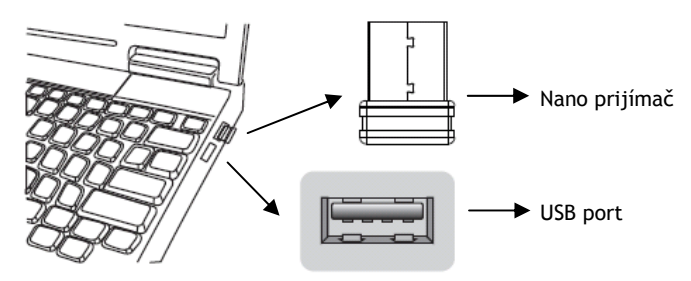

# **3. Zmena DPI rozlíšenia**

Vaša optická 6-tlačidlová myš disponuje tlačidlom pre zmenu DPI: 1000 - 1200 - 1600 DPI

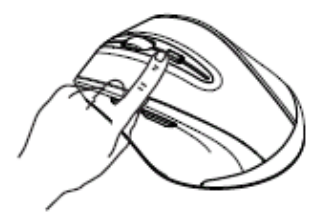

# **4. Vybratie USB nano prijímača**

- a. Keď chcete používať myš, musíte vybrať USB nano prijímač zo spodu myši
- b. Ak ste ukončili svoju prácu s myšou, môžete vrátiť USB nano prijímač späť na svoje miesto na spod myši

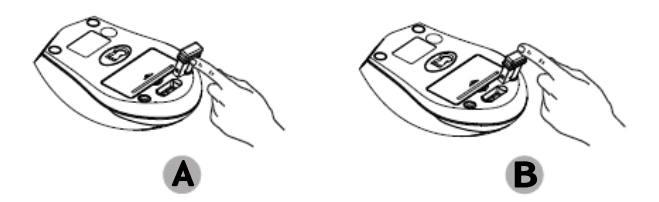

# **5. Funkcia úsporného režimu**

Táto myš je vybavená funkciou úspory energie. Ak cestujete s touto myšou, LED svetlo myši sa automaticky vypne za účelom úspory energie, iba však za predpokladu, že USB nano prijímač je odpojený od notebooku alebo PC, alebo je Váš notebook alebo PC vypnuté.

Keď ponecháte myš bez pohybu alebo klikanie po dobu 30 minút, myš sa automaticky prepne do "spacieho režimu". Ak chcete myš prebudiť, kliknite na ľubovoľné tlačidlo na tejto myši.

# **6. Obnovenie továrenského nastavenia**

Ak Vaša myš nepracuje správne, môžete ju vrátiť do továrenského nastavenia.

- a. Skontrolujte stav batérií, ak sú už vybité, vymeňte ich.
- b. Stlačte pravé tlačidlo myši a prostredné tlačidlo (pod kolieskom) súčasne.
- c. Súčasne, vložte USB nano prijímač do USB portu počítača alebo notebooku.

# **PL EVOLVE**

#### **1. Wkładanie baterii**

Bezprzewodowa mysz optyczna EVOLVE WM626 pracuje na 2 bateriach alkalicznych AAA

- a. Należy otworzyć pokrywę gniazda baterii
- b. Należy włożyć baterie do gniazda zgodnie z rysunkiem
- c. Należy przymocować pokrywę gniazda baterii

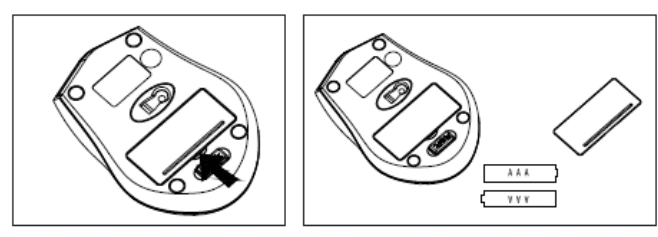

### **2. Podłączenie odbiornika USB nano**

a. Należy podłączyć łącznik odbiornika USB do portu USB komputera

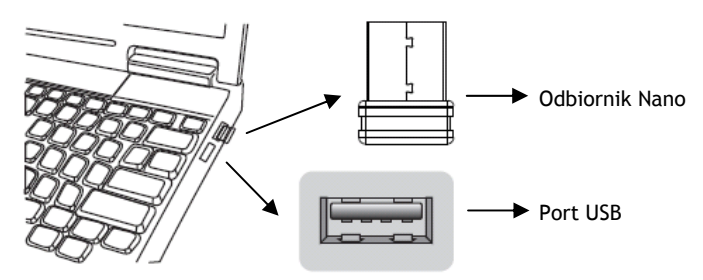

# **3. Zmiana rozdzielczości DPI**

6-cio przyciskowa mysz optyczna posiada przycisk do zmiany rozdzielczości DPI: 1000 - 1200 - 1600 DPI switch

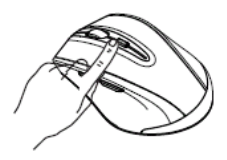

#### **4. Wyjęcie odbiornika USB nano**

- a. Aby korzystać z myszy należy najpierw wyjąć odbiornik USB nano, który schowany jest na spodzie myszy
- b. Po zakończeniu pracy z myszą, można odbiornik USB nano ponownie schować w myszy

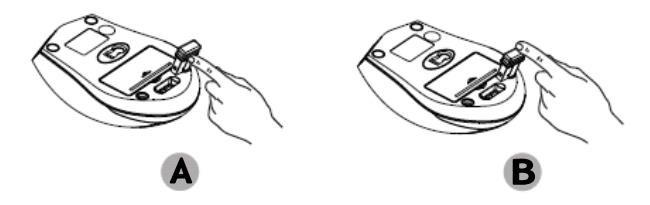

#### **5. Funkcja oszczędzania energii**

Nasza mysz jest wyposażona w funkcję oszczędzania energii. W przypadku podróżowania z myszą, dioda LED automatycznie się wyłączy w celu oszczędzania energii, ale tylko pod warunkiem, że odbiornik USB nano jest odłączony od komputera lub notebooka lub komputer jest wyłączony.

Jeśli mysz nie jest poruszana ani nie jest naciśnięty żadny przycisk przez czas 30 minut to mysz automatycznie przełączy się do trybu "uśpienia". Aby ją wzbudzić wystarczy kliknąć na dowolny przycisk.

#### **6. Odnowienie ustawień fabrycznych**

W przypadku jeśli mysz nie pracuje poprawnie to można na niej przywrócić ustawienia fabryczne

- a. Należy sprawdzić stan baterii i jeśli są rozładowane to należy je wymienić.
- b. Należy jednocześnie nacisnąć prawy przycisk myszy i środkowy przycisk pod kółkiem.
- c. Jednocześnie należy włożyć odbiornik USB nano do portu USB komputera lub notebooka.

# HU EYOLYE

# **1. Helyezze be az elemeket**

Az EVOLVE WM626 vezeték nélküli optikai egér számára 2x AAA típusú alkáli elemre van szüksége

- a. Nyissa fel az elemek számára kialakított lapkát
- b. Helyezze be az elemeket az ábrán jelzett módon
- c. Helyezze vissza a takaró lapot

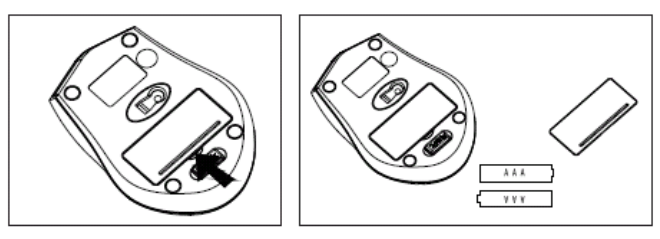

#### **2. Csatlakoztassa az USB nano vevőt**

a. Csatlakoztassa a számítógéphez az egér USB nano vevőjét

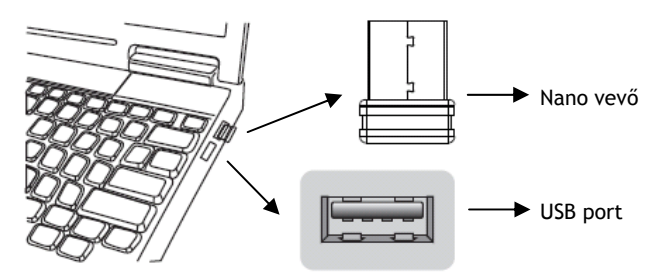

#### **3. A DPI felbontás megváltoztatása**

Ez a 6 gombos, optikai egér rendelkezik a DPI felbontás megváltoztatására szolgáló funkcióval: 1000 - 1200 - 1600 DPI váltás

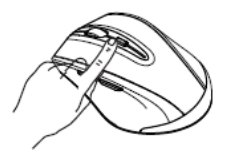

### **4. Az USB nano tárolása**

- a. Az egér használata előtt távolisa el az USB nano vevőt az egér aljában található résből
- b. Ha végzett a feladatával, az USB nano vevőt helyezze vissza az egér alján található résbe

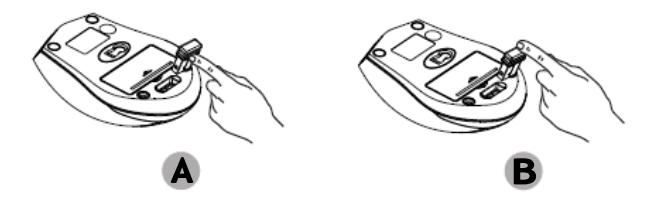

#### **5. A készenléti üzemmód**

Ez az egér fel van szerelve az alvó üzemmód funkciójával. Amennyiben kikapcsolja a számítógépét, vagy a laptopját, esetleg eltávolítja az egér USB nano vevőjét, az egér automatikus az alvó üzemmódra vált (kialszik az egér LED fénye, energiatakarékossági okokból).

Amennyiben az egeret nem veszi használatba 30 percen keresztül, a készülék automatikusan "Alvó üzemmódra" vált. Az egér felébresztéséhez nyomja meg bármely az egéren található gombot.

#### **6. A gyári beállítások visszaállítása**

Amennyiben az egér nem működik megfelelően, állítsa vissza az egér gyári beállításait

- a. Ellenőrizze az egér elemeit, amennyibe le vannak merülve, cserélje ki őket.
- b. Nyomja meg jobb gombot és a középső (görgő) gombot egyszerre.
- c. Ezzel egy időben csatlakoztassa az USB nano vevőt a számítógépéhez.

# EN EVOLVE

### **1. Installing the batteries**

The EVOLVE WM626 wireless optical mouse uses two AAA alkaline batteries.

- a. Open the battery compartment
- b. Insert the batteries as shown inside the battery compartment
- c. Replace the cover

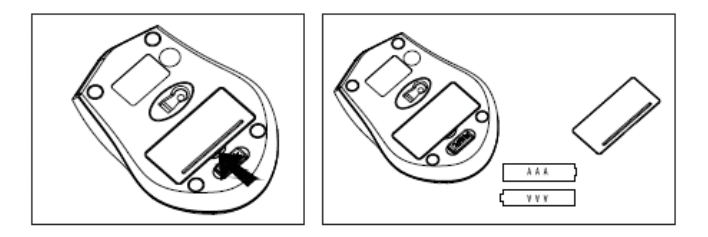

#### **2. Connecting the receiver**

a. Connect the USB plug only to the USB port of the computer

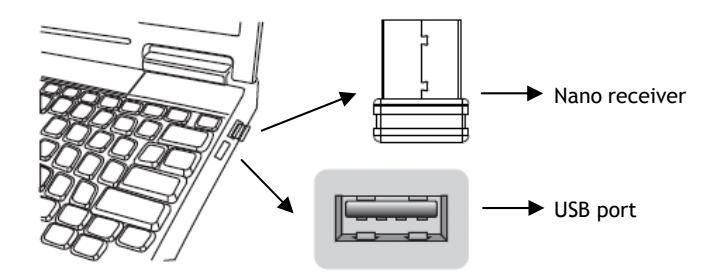

#### **3. DPI Shift function**

Your optical 6D button mouse provides 1000 - 1200 - 1600 DPI switch

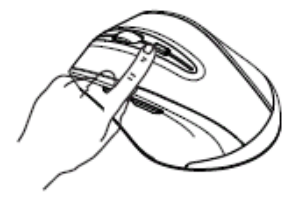

# **EVOLVE**

#### **4. Obtain the receiver on the mouse**

- a. When you want to use the mouse, you can take out the receiver from the bottom of mouse
- b. When you want to stop the work or to travel, you can store the receiver on the mouse

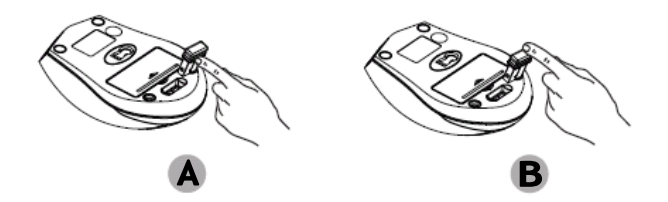

#### **5. Power-save function**

This mouse is equipped with travelling-power-saving function. When you are travelling with this mouse, the LED light of the mouse will be switched off automatically for the purpose of power-save, but the pre-condition is that the receiver is disconnected with your notebook or PC, or your notebook or PC powers off

When your mouse is without any click or scroll or moving after 30 minutes, the mouse will come to sleep state for the economize, if you want to wake up the mouse, you can click any button of this mouse.

#### **6. Restoring the factory default settings**

When you find this mouse doesn't work, you can make the mouse working as normal by restoring factory default settings.

- a. Check the battery volume is normal, if the battery is used out, please replace the new batteries.
- b. Press the right button and the middle button( under the scroll wheel) simultaneously
- c. At the same time, insert the nano receiver into the USB port of PC or notebook.